# vtech

## **&Bluetooth®**

### **Bluetooth quick start guide DS6421-2/DS6421-3/DS6421-4**

#### **Bluetooth setup**

note

To use a Bluetooth enabled cell phone or headset with your **DS6421**, you must first pair and connect your Bluetooth device(s) with the telephone base. All **DS6421** handsets can be used to make or answer calls on the cell phone line.

Bluetooth wireless technology operates within a short range (a maximum of approximately 30 feet). When you pair a Bluetooth cell phone or Bluetooth headset to the telephone base, make sure your Bluetooth device is close to the telephone base to maintain sufficient signal strength.

> Keep your Bluetooth device close to the telephone base to maintain a reliable connection.

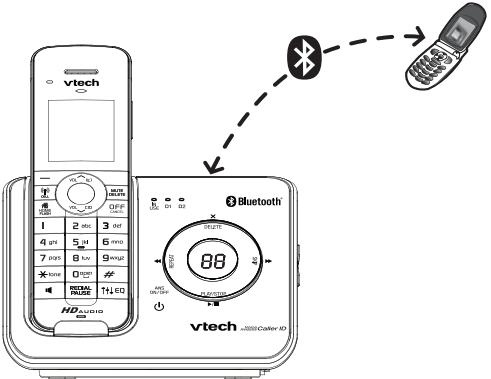

- Refer to your user's manual for complete feature instructions. •
- The pairing process may take up to one minute. If the pairing process fails, try again. •
- If you put the handset back in the telephone base or charger while pairing, the process stops and the handset returns to idle mode.

#### **Pair and connect your first Bluetooth cell phone**

**Before you begin, make sure you have cellular coverage and your Bluetooth enabled cell phone is not connected to any other Bluetooth device. j** 

**To pair and connect your first Bluetooth cell phone:**

- 1. Press **MENU**.
- 2. Press  $\smile$  or <u> $\frown$  to hig</u>hlight **Bluetooth**, then press **SELECT**.
- Press **SELECT** to choose **Add device**. 3.
- Bluetooth BACK SELECT ſ BLUETOOTH Add device Device list Download dir Change PIN BACK SELECT Ĥ

ADD DEVICE

BACK SELECT

1. If cell is connected to BT device, please disconnect it.

 $\Gamma$ 

Add headset

Answering sys Directory Caller ID log Intercom

 $\Box$ 

Press **SELECT** to choose **Add cellular**. 4. Add cellular

When the screen displays **1. If cell**  5. **is connected to BT device, please disconnect it.**, press **NEXT**.

When the screen displays **2. Place**  6. **cell phone next to base.**, press **NEXT** to set the telephone base to discoverable mode.

**base: VTech DS6421 discoverable PIN:0000.** Promptly turn on the

search for or add new devices.

- NEXT  $\hat{\mathsf{I}}$ 2. Place cell phone next to base.
	- BACK NEXT ſ
- The handset displays **Set cell to search**  7. Bluetooth feature of your cell phone and Set cell to search base: VTech DS6421 discoverable PIN:0000
- Once your cell phone finds your VTech phone, press 8. the appropriate key on your cell phone to continue the pairing process.
- Enter the PIN of the telephone base (the default PIN is 9. **0000**) into your cell phone.
- 10. When successfully connected, the handset displays briefly **Adding Cell Phone A to device list...** and then **Cell Phone A is added and connected to base.**, and then returns to idle mode.

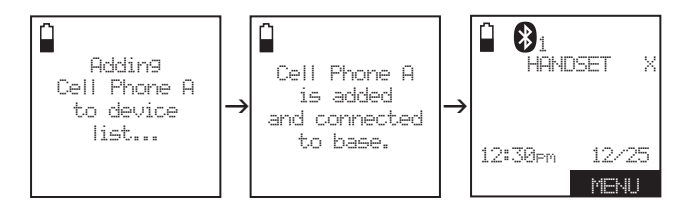

The corresponding device light (**D1** or **D2**) on the telephone base turns on.

**If you have trouble pairing your cell phone, it may not be compatible with your DS6421. Check the Bluetooth compatibility list at www.vtechphones.com.**

- The steps for the pairing process may vary for different cell • note phones. If this happens, follow the prompts on your cell phone and your **DS6421** to complete the pairing process.
	- Refer to the user's manual of your cell phone on how to search •for or add a new Bluetooth device.

#### **Pair and connect your first Bluetooth headset**

**Before you begin, make sure your Bluetooth enabled headset is not connected to any other j** 

**Bluetooth device.**

**Bluetooth headsets can only be used for calls on the home line.**  $\Box$ 

**To pair and connect your first Bluetooth headset:**

- 1. Press **MENU**.
- 2. Press  $\smile$  or <u> $\frown$  to hig</u>hlight **Bluetooth** then press **SELECT**.
- BLUETOOTH Add device Device list Download dir Change PIN **BACK SELECT**

Answering sys **Directory** Caller ID log Intercom Bluetooth BACK SELECT

Press **SELECT** to select **Add device**. 3.

4. Press  $\smile$  or  $\frown$  to highlight **Add headset** then press **SELECT**.

ADD DEVICE Add cellular Add headset

BACK SELECT

If headset is connected to cell, please disconnect it.

l۵

n

Pls set headset to discoverable

BACK NEXT

Searching for Bluetooth headsets...

FOUND DEVICES Headset A Headset B

BACK SELECT

mode

Ĥ

NEXT

- When the screen displays **If headset**  5. **is connected to cell, please disconnect it.**, press **NEXT**.
- When the screen displays **Pls set**  6. **headset to discoverable mode**, press **NEXT**.
- 7. Set your headset to discoverable mode (refer to the user's manual of your headset).
- 8. Press **NEXT** to search for your headset. The handset displays **Searching for Bluetooth headsets...**
- 9. Once the telephone base finds your headset, press  $\vee$  or  $\wedge$  to select a headset (if necessary) and then press **SELECT**.
- 10. Enter the PIN of your headset. The PIN for most Bluetooth devices is 0000 (refer to the user's manual of your headset).
- 11. Press **NEXT**. When successfully connected, the handset displays briefly **Headset A is added and connected to base.** and then returns to idle mode.

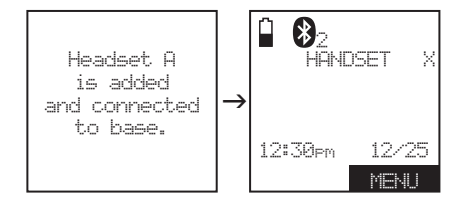

The corresponding device light (**D1** or **D2**) on the telephone base turns on.

**If you have trouble pairing your headset, it may not be compatible with your DS6421. Check the Bluetooth compatibility list at www.vtechphones.com.**

- The pairing process may take up to one minute. If the • note pairing process fails, try again.
	- If you put the handset back in the telephone base or charger while pairing, the process discontinues and the handset returns to idle mode.

#### **Download directory**

You can download up to four cell phone directories to your **DS6421** via Bluetooth wireless technology.

- Place your cell phone next to the telephone base when you • **note** download a cell phone directory to your **DS6421**.
	- Make sure the cell phone is paired to your **DS6421**, on the device list and connected to the base before you download a cell phone directory.
		- For certain cell phones, you may need to press a key on your cell phone to confirm the directory download.

#### **To download a cell phone directory:**

- 1. Press **MENU**.
- 2. Press **〜** or **へ** t<u>o highligh</u>t **Bluetooth** and then press **SELECT**.
- 3. Press  $\smile$  or  $\frown$  to highlight **Download dir**, then press **SELECT**.

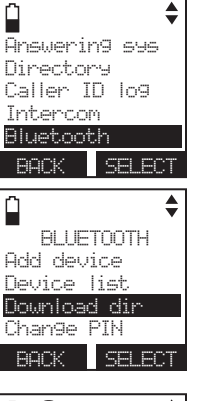

4. Press  $\sim$  or  $\sim$  to select a desired device (if necessary), then press **SELECT**.

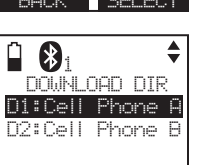

SIM card only Phone and SIM BACK SELECT

- 5. Press  $\smile$  or  $\frown$  to highlight **Phone memory**, **SIM card only** or **Phone and SIM**.
- The *Bluetooth*® word mark and logos are owned by Bluetooth BACK SELECT SIG, Inc. and any use of such marks by VTech Holdings  $\blacksquare$  $\hat{\mathbf{z}}$ DOWNLOAD FROM Phone memory

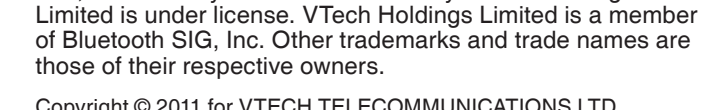

Copyright © 2011 for VTECH TELECOMMUNICATIONS LTD. All rights reserved. Printed in China.

6. Press **SELECT**. During the download process, the handset displays the progress. All other idle system handsets display **Downloading dir**.

1 Cell Phone A Downloading entry #XXXX

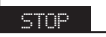

**Download ended xxxx entries saved**. Download ended XXXX entries saved 13

<u>ok a l</u>ikok

8. Press **OX** to return to the download directory menu.

When the downloading process 7. completes, the handset displays